# **I hate money**

*Release 1.0*

**Feb 17, 2020**

## **Contents**

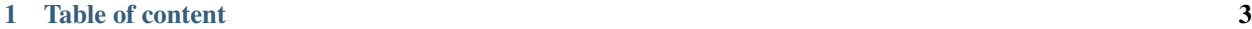

### [2 Indices and tables](#page-22-0) 19

«I hate money» is a web application made to ease shared budget management. It keeps track of who bought what, when, and for whom; and helps to settle the bills.

I hate money is written in python, using the [flask](https://palletsprojects.com/p/flask/) framework. It's developped with ease of use in mind, and is trying to keep things simple. Hope you (will) like it!

## CHAPTER 1

### Table of content

### <span id="page-6-0"></span>**1.1 Installation**

We lack some knowledge about packaging to make Ihatemoney installable on mainstream Linux distributions. If you want to give us a hand on the topic, please check-out [the issue about debian packaging.](https://github.com/spiral-project/ihatemoney/issues/227)

If you are using Yunohost (a server operating system aiming to make self-hosting accessible to anyone), you can use the [Ihatemoney package.](https://github.com/YunoHost-Apps/ihatemoney_ynh)

Otherwise, follow these instructions to install it manually:

#### <span id="page-6-2"></span>**1.1.1 Requirements**

«Ihatemoney» depends on:

- Python: either 2.7, 3.4, 3.5, 3.6 will work.
- A Backend: to choose among MySQL, PostgreSQL, SQLite or Memory.
- Virtualenv (recommended): *virtualenv* package under Debian/Ubuntu.

We recommend to use [virtualenv](https://pypi.python.org/pypi/virtualenv) but it will work without if you prefer.

If wondering about the backend, SQLite is the simplest and will work fine for most small to medium setups.

Note: If curious, source config templates can be found in the [project git repository.](https://github.com/spiral-project/ihatemoney/tree/master/ihatemoney/conf-templates)

### <span id="page-6-1"></span>**1.1.2 Prepare virtualenv (recommended)**

Choose an installation path, here */home/john/ihatemoney*.

Create a virtualenv:

virtualenv -p /usr/bin/python3 /home/john/ihatemoney

Activate the virtualenv:

source /home/john/ihatemoney/bin/activate

Note: You will have to re-issue that source command if you open a new terminal.

#### **1.1.3 Install**

Install the latest release with pip:

pip install ihatemoney

#### **1.1.4 Test it**

Once installed, you can start a test server:

ihatemoney runserver

And point your browser at [http://localhost:5000.](http://localhost:5000)

#### **1.1.5 Configure database with MySQL/MariaDB (optional)**

Note: Only required if you use MySQL/MariaDB.

1. Install PyMySQL dependencies. On Debian or Ubuntu, that would be:

apt install python3-dev libssl-dev

2. Install PyMySQL (within your virtualenv):

pip install 'PyMySQL>=0.9,<0.10'

- 3. Create an empty database and a database user
- 4. Configure *[SQLALCHEMY\\_DATABASE\\_URI](#page-10-0)* accordingly

#### **1.1.6 Configure database with PostgreSQL (optional)**

Note: Only required if you use Postgresql.

1. Install python driver for PostgreSQL (from within your virtualenv):

pip install psycopg2

2. Create the users and tables. On the command line, this looks like:

```
sudo -u postgres psql
postgres=# create database mydb;
postgres=# create user myuser with encrypted password 'mypass';
postgres=# grant all privileges on database mydb to myuser;
```
3. Configure *[SQLALCHEMY\\_DATABASE\\_URI](#page-10-0)* accordingly.

### **1.1.7 Deploy it**

Now, if you want to deploy it on your own server, you have many options. Three of them are documented at the moment.

*Of course, if you want to contribute another configuration, feel free to open a pull-request against this repository!*

#### **Whatever your installation option is. . .**

1. Initialize the ihatemoney directories:

mkdir /etc/ihatemoney /var/lib/ihatemoney

2. Generate settings:

```
ihatemoney generate-config ihatemoney.cfg > /etc/ihatemoney/ihatemoney.cfg
chmod 740 /etc/ihatemoney/ihatemoney.cfg
```
You probably want to adjust /etc/ihatemoney/ihatemoney.cfg contents, you may do it later, see *[Configu](#page-10-0)[ration](#page-10-0)*.

#### **With Apache and mod\_wsgi**

1. Fix permissions (considering *www-data* is the user running apache):

```
chgrp www-data /etc/ihatemoney/ihatemoney.cfg
chown www-data /var/lib/ihatemoney
```
- 2. Install Apache and mod\_wsgi : libapache2-mod-wsgi(-py3) for Debian based and mod\_wsgi for RedHat based distributions
- 3. Create an Apache virtual host, the command ihatemoney generate-config apache-vhost.conf will output a good starting point (read and adapt it).
- 4. Activate the virtual host if needed and restart Apache

#### **With Nginx, Gunicorn and Supervisord/systemd**

Install Gunicorn:

pip install gunicorn

1. Create a dedicated unix user (here called *ihatemoney*), required dirs, and fix permissions:

```
useradd ihatemoney
chown ihatemoney /var/lib/ihatemoney/
chgrp ihatemoney /etc/ihatemoney/ihatemoney.cfg
```
2. Create gunicorn config file

```
ihatemoney generate-config gunicorn.conf.py > /etc/ihatemoney/gunicorn.conf.py
```
- 3. Setup Supervisord or systemd
	- To use Supervisord, create supervisor config file

```
ihatemoney generate-config supervisord.conf > /etc/supervisor/conf.d/
˓→ihatemoney.conf
```
• To use systemd services, create ihat emoney. service  $in^2$  $in^2$ :

```
[Unit]
Description=I hate money
Requires=network.target postgresql.service
After=network.target postgresql.service
[Service]
Type=simple
User=ihatemoney
ExecStart=/home/john/ihatemoney/bin/gunicorn -c /etc/ihatemoney/gunicorn.conf.
˓→py ihatemoney.wsgi:application
SyslogIdentifier=ihatemoney
[Install]
WantedBy=multi-user.target
```
Obviously, adapt the ExecStart path for your installation folder.

If you use SQLite as database: remove mentions of postgresql.service in ihatemoney. service. If you use MySQL or MariaDB as database: replace mentions of postgresql.service by mysql.service or mariadb.service in ihatemoney.service.

Then reload systemd, enable and start ihatemoney:

systemctl daemon-reload systemctl enable ihatemoney.service systemctl start ihatemoney.service

- 4. Copy (and adapt) output of ihatemoney generate-config nginx.conf with your nginx vhosts<sup>[1](#page-9-1)</sup>
- 5. Reload nginx (and supervisord if you use it). It should be working ;)

#### **With Docker**

Build the image:

docker build -t ihatemoney --build-arg INSTALL\_FROM\_PYPI=**True** .

Start a daemonized Ihatemoney container:

<span id="page-9-0"></span><sup>2</sup> /etc/systemd/system/ihatemoney.service path may change depending on your distribution.

<span id="page-9-1"></span><sup>1</sup> typically, */etc/nginx/conf.d/* or */etc/nginx/sites-available*, depending on your distribution.

docker run -d -p 8000:8000 ihatemoney

Ihatemoney is now available on [http://localhost:8000.](http://localhost:8000)

All Ihatemoney settings can be passed with  $-e$  parameters e.g. with a secure SECRET\_KEY, an external mail server and an external database:

```
docker run -d -p 8000:8000 \
-e SECRET_KEY="supersecure" \
-e SQLALCHEMY_DATABASE_URI="mysql+pymysql://user:pass@172.17.0.5/ihm" \
-e MAIL_SERVER=smtp.gmail.com \
-e MAIL PORT=465 \
-e MAIL_USERNAME=your-email@gmail.com \
-e MAIL_PASSWORD=your-password \
-e MAIL_USE_SSL=True \
ihatemoney
```
A volume can also be specified to persist the default database file:

docker run -d -p 8000:8000 -v /host/path/to/database:/database ihatemoney

Additional gunicorn parameters can be passed using the docker CMD parameter. For example, use the following command to add more gunicorn workers:

docker run -d -p 8000:8000 ihatemoney -w 3

### <span id="page-10-0"></span>**1.2 Configuration**

"ihatemoney" relies on a configuration file. If you run the application for the first time, you will need to take a few moments to configure the application properly.

The default values given here are those for the development mode. To know defaults on your deployed instance, simply look at your ihatemoney.cfg file.

"Production values" are the recommended values for use in production.

#### **1.2.1** *SQLALCHEMY\_DATABASE\_URI*

Specifies the type of backend to use and its location. More information on the format used can be found on [the](http://docs.sqlalchemy.org/en/latest/core/engines.html#database-urls) [SQLAlchemy documentation.](http://docs.sqlalchemy.org/en/latest/core/engines.html#database-urls)

- Default value: sqlite:///tmp/ihatemoney.db
- Production value: Set it to some path on your disk. Typically sqlite:///home/ihatemoney/ ihatemoney.db. Do *not* store it under /tmp as this folder is cleared at each boot.

If you're using PostgreSQL, Your client must use utf8. Unfortunately, PostgreSQL default is to use ASCII. Either change your client settings, or specify the encoding by appending ?client\_encoding=utf8 to the connection string. This will look like:

```
SQLALCHEMY_DATABASE_URI = 'postgresql://myuser:mypass@localhost/dbname?client_
˓→encoding=utf8'
```
### **1.2.2** *SECRET\_KEY*

The secret key used to encrypt the cookies.

• Production value: *ihatemoney conf-example ihatemoney.cfg* sets it to something random, which is good.

### **1.2.3** *MAIL\_DEFAULT\_SENDER*

A python tuple describing the name and email address to use when sending emails.

- Default value: ("Budget manager", "budget@notmyidea.org")
- Production value: Any tuple you want.

### **1.2.4** *ACTIVATE\_DEMO\_PROJECT*

If set to *True*, a demo project will be available on the frontpage.

- Default value: True
- Production value: Usually, you will want to set it to False for a private instance.

### **1.2.5** *ADMIN\_PASSWORD*

Hashed password to access protected endpoints. If left empty, all administrative tasks are disabled.

- Default value: "" (empty string)
- Production value: To generate the proper password HASH, use ihatemoney generate\_password\_hash and copy the output into the value of *ADMIN\_PASSWORD*.

### **1.2.6** *ALLOW\_PUBLIC\_PROJECT\_CREATION*

If set to True, everyone can create a project without entering the admin password. If set to False, the password needs to be entered (and as such, defined in the settings).

• Default value: : True.

### **1.2.7** *ACTIVATE\_ADMIN\_DASHBOARD*

If set to *True*, the dashboard will become accessible entering the admin password, if set to *True*, a non empty AD-MIN\_PASSWORD needs to be set.

• Default value: False

### **1.2.8** *APPLICATION\_ROOT*

If empty, ihatemoney will be served at domain root (e.g: *http://domain.tld*), if set to "somestring", it will be served from a "folder" (e.g: *http://domain.tld/somestring*).

• Default value: "" (empty string)

### **1.2.9 Configuring emails sending**

By default, Ihatemoney sends emails using a local SMTP server, but it's possible to configure it to act differently, thanks to the great [Flask-Mail project](https://pythonhosted.org/flask-mail/#configuring-flask-mail)

- MAIL\_SERVER : default 'localhost'
- MAIL\_PORT : default 25
- MAIL\_USE\_TLS : default False
- MAIL\_USE\_SSL : default False
- MAIL\_DEBUG : default app.debug
- MAIL\_USERNAME : default None
- MAIL\_PASSWORD : default None
- DEFAULT\_MAIL\_SENDER : default None

#### **1.2.10 Using an alternate settings path**

You can put your settings file where you want, and pass its path to the application using the IHATEMONEY\_SETTINGS\_FILE\_PATH environment variable.

For instance

```
export IHATEMONEY_SETTINGS_FILE_PATH="/path/to/your/conf/file.cfg"
```
### **1.3 Upgrading**

We keep [a ChangeLog.](https://github.com/spiral-project/ihatemoney/blob/master/CHANGELOG.rst) Read it before upgrading.

Ihatemoney follows [semantic versioning.](http://semver.org/) So minor/patch upgrades can be done blindly.

#### <span id="page-12-0"></span>**1.3.1 General procedure**

*(sufficient for minor/patch upgrades)*

1. From the virtualenv (if any):

pip install -U ihatemoney

2. Restart *supervisor*, or *Apache*, depending on your setup.

You may also want to set new configuration variables (if any). They are mentioned in the [ChangeLog,](https://github.com/spiral-project/ihatemoney/blob/master/CHANGELOG.rst) but this is **not** required for minor/patch upgrades, a safe default will be used automatically.

### **1.3.2 Version-specific instructions**

```
(must read for major upgrades)
```
When upgrading from a major version to another, you **must** follow special instructions:

#### $2.x \rightarrow 3.x$

Sentry support has been removed. Sorry if you used it. Appart from that, *[General procedure](#page-12-0)* applies.

#### $1.x \rightarrow 2.x$

#### **Switch from git installation to pip installation**

The recommended installation method is now using *pip*. Git is now intended for development only.

Warning: Be extra careful to not remove your sqlite database nor your settings file, if they are stored inside the cloned folder.

#### 1. Delete the cloned folder

Note: If you are using a virtualenv, then the following commands should be run inside it (see *[Prepare virtualenv](#page-6-1) [\(recommended\)](#page-6-1)*).

#### 2. Install ihatemoney with pip:

pip install ihatemoney

- 3. Fix your configuration file (paths *have* changed), depending on the software you use in your setup:
	- gunicorn: ihatemoney generate-config gunicorn.conf.py (nothing critical changed, keeping your old config might be fine)
	- supervisor: ihatemoney generate-config supervisord.conf (mind the command= line)
	- apache: ihatemoney generate-config apache-vhost.conf (mind the WSGIDaemonProcess, WSGIScriptAlias and Alias lines)
- 4. Restart *Apache* or *Supervisor*, depending on your setup.

#### **Upgrade ADMIN\_PASSWORD to its hashed form**

Note: Not required if you are not using the ADMIN\_PASSWORD feature.

**ihatemoney generate\_password\_hash** will do the hashing job for you, just put its result in the ADMIN\_PASSWORD var from your *ihatemoney.cfg* and restart *apache* or the *supervisor* job.

### **1.4 The REST API**

All of what's possible to do with the website is also possible via a web API. This document explains how the API is organized and how you can query it.

The only supported data format is JSON.

### **1.4.1 Overall organisation**

You can access three different things: projects, members and bills. You can also get the balance for a project.

The examples here are using curl, feel free to use whatever you want to do the same thing, curl is not a requirement.

#### **Authentication**

To interact with bills and members, and to do something else than creating a project, you need to be authenticated. The only way to authenticate yourself currently is using the "basic" HTTP authentication.

For instance, here is how to see the what's in a project, using curl:

\$ curl --basic -u demo:demo https://ihatemoney.org/api/projects/demo

#### **Projects**

You can't list projects, for security reasons. But you can create, update and delete one directly from the API.

The URLs are /api/projects and /api/projects/<identifier>.

#### **Creating a project**

A project needs the following arguments:

- name: The project name (string)
- id: the project identifier (string without special chars or spaces)
- password: the project password / secret code (string)
- contact\_email: the contact email

```
$ curl -X POST https://ihatemoney.org/api/projects \
-d 'name=yay&id=yay&password=yay&contact_email=yay@notmyidea.org'
"yay"
```
As you can see, the API returns the identifier of the project

#### **Getting information about the project**

Getting information about the project:

```
$ curl --basic -u demo:demo https://ihatemoney.org/api/projects/demo
{
    "name": "demonstration",
    "contact_email": "demo@notmyidea.org",
    "password": "demo",
    "id": "demo",
    "active_members": [{"activated": true, "weight": 1, "id": 31, "name": "Arnaud"},
                        {"activated": true, "weight": 1, "id": 32, "name": "Alexis"},
                        {"activated": true, "weight": 1, "id": 33, "name": "Olivier"},
                        {"activated": true, "weight": 1, "id": 34, "name": "Fred"}],
    "members": [{"activated": true, "weight": 1, "id": 31, "name": "Arnaud"},
                {"activated": true, "weight": 1, "id": 32, "name": "Alexis"},
```

```
{"activated": true, "weight": 1, "id": 33, "name": "Olivier"},
            {"activated": true, "weight": 1, "id": 34, "name": "Fred"}],
"balance": {
   "31": 6.0,
    "32": 6.0
    "33": -6.0
    "34" : -6.0}
```
#### **Updating a project**

}

Updating a project is done with the PUT verb:

```
$ curl --basic -u yay:yay -X PUT\
https://ihatemoney.org/api/projects/yay -d\
'name=yay&id=yay&password=yay&contact_email=youpi@notmyidea.org'
```
#### **Deleting a project**

Just send a DELETE request ont the project URI

\$ curl --basic -u demo:demo -X DELETE https://ihatemoney.org/api/projects/demo

#### **Members**

You can get all the members with a GET on /api/projects/<id>/members:

```
$ curl --basic -u demo:demo https://ihatemoney.org/api/projects/demo/members\
[{"weight": 1, "activated": true, "id": 31, "name": "Arnaud"},
{"weight": 1, "activated": true, "id": 32, "name": "Alexis"},
{"weight": 1, "activated": true, "id": 33, "name": "Olivier"},
{"weight": 1, "activated": true, "id": 34, "name": "Fred"}]
```
Add a member with a POST request on /api/projects/<id>/members:

```
$ curl --basic -u demo:demo -X POST\
https://ihatemoney.org/api/projects/demo/members -d 'name=tatayoyo'
35
```
You can also PUT a new version of a member (changing its name):

```
$ curl --basic -u demo:demo -X PUT\
https://ihatemoney.org/api/projects/demo/members/36\
-d 'name=yeaaaaah'
{"activated": true, "id": 36, "name": "yeaaaaah", "weight": 1}
```
Delete a member with a DELETE request on /api/projects/<id>/members/<member-id>:

```
$ curl --basic -u demo:demo -X DELETE\
https://ihatemoney.org/api/projects/demo/members/35
"OK
```
#### **Bills**

You can get the list of bills by doing a GET on /api/projects/<id>/bills

\$ curl --basic -u demo:demo https://ihatemoney.org/api/projects/demo/bills

Add a bill with a POST query on /api/projects/<id>/bills. you need the following params:

- date: the date of the bill; defaults to current date if not provided. (format is yyyy-mm-dd)
- what: what have been payed
- payer: by who ? (id)
- payed\_for: for who ? (id, to set multiple id use a list, e.g. ["id1", "id2"])
- amount: amount payed

Returns the id of the created bill

```
$ curl --basic -u demo:demo -X POST\
https://ihatemoney.org/api/projects/demo/bills\
-d "date=2011-09-10&what=raclette&payer=31&payed_for=31&amount=200"
80
```
You can also PUT a new version of the bill at  $/$ api $/$ projects $/$ id> $/$ bills $/$ sbill-id>:

```
$ curl --basic -u demo:demo -X PUT\
https://ihatemoney.org/api/projects/demo/bills/80\
-d "date=2011-09-10&what=raclette&payer=31&payed_for=31&amount=250"
80
```
And you can of course DELETE them at /api/projects/<id>/bills/<br/><br/>kbill-id>:

```
$ curl --basic -u demo:demo -X DELETE\
https://ihatemoney.org/api/projects/demo/bills/80\
"OK"
```
#### **Statistics**

You can get some project stats with a GET on /api/projects/<id>/statistics:

```
$ curl --basic -u demo:demo https://ihatemoney.org/api/projects/demo/statistics
[
    {
        "balance": 12.5,
        "member": {"activated": True, "id": 1, "name": "alexis", "weight": 1.0},
        "paid": 25.0,
        "spent": 12.5
    },
    {
        "balance": -12.5,
        "member": {"activated": True, "id": 2, "name": "fred", "weight": 1.0},
        "paid": 0,
        "spent": 12.5
    }
]
```
### **1.5 Contributing**

#### **1.5.1 Setup a dev environment**

You must develop on top of the git master branch:

git clone https://github.com/spiral-project/ihatemoney.git

Then you need to build your dev environments. Choose your way...

#### **The quick way**

If System *[Requirements](#page-6-2)* are fulfilled, you can just issue:

make serve

It will setup a [virtualenv,](https://pypi.python.org/pypi/virtualenv) install dependencies, and run the test server.

#### **The hard way**

Alternatively, you can also use the *requirements.txt* file to install the dependencies yourself. That would be:

```
pip install -r requirements.txt
pip install -e .
```
And then run the application:

cd ihatemoney python run.py

#### **Accessing dev server**

In any case, you can point your browser at [http://localhost:5000.](http://localhost:5000) It's as simple as that!

#### **Updating**

In case you want to update to newer versions (from git), you can just run the "update" command:

make update

#### **Create database migrations**

In case you need to modify the database schema, first update the models in ihatemoney/models.py. Then run the following command to create a new database revision file:

make create-database-revision

If your changes are simple enough, the generated script will be populated with the necessary migrations steps. You can edit the generated script. eg: to add data migrations.

For complex migrations, it is recommended to start from an empty revision file which can be created with the following command:

```
make create-empty-database-revision
```
#### **Useful settings**

It is better to actually turn the debugging mode on when you're developing. You can create a settings.cfg file, with the following content:

```
DEBUG = True
SQLACHEMY_ECHO = DEBUG
```
You can also set the *TESTING* flag to *True* so no mails are sent (and no exception is raised) while you're on development mode. Then before running the application, declare its path with

export IHATEMONEY\_SETTINGS\_FILE\_PATH="\$(pwd)/settings.cfg"

#### **1.5.2 How to contribute**

You would like to contribute? First, thanks a bunch! This project is a small project with just a few people behind it, so any help is appreciated!

There are different ways to help us, regarding if you are a designer, a developer or an user.

#### **As a developer**

If you want to contribute code, you can write it and then issue a pull request on github. Please, think about updating and running the tests before asking for a pull request as it will help us to maintain the code clean and running.

To do so:

```
make test
```
We are using the [black](https://black.readthedocs.io/en/stable/) formatter for all the python files in this project. Be sure to run it locally on your files. To do so, just run:

black ihatemoney

You can also integrate it with your dev environment (as a *format-on-save* hook, for instance).

#### **As a designer / Front-end developer**

Feel free to provide us mockups or to involve yourself into the discussions hapenning on the github issue tracker. All ideas are welcome. Of course, if you know how to implement them, feel free to fork and make a pull request.

#### **As a translator**

If you're able to translate Ihatemoney in your own language, head over to [the website we use for translations](https://hosted.weblate.org/settings/i-hate-money/i-hate-money/) and start translating!

All the heavy lifting will be done automatically, and your strings will eventually be integrated.

Once a language is ready to be integrated, add it to the SUPPORTED\_LANGUAGES list, in ihatemoney/ default\_settings.py.

#### **End-user**

You are using the application and found a bug? You have some ideas about how to improve the project? Please tell us [by filling a new issue.](https://github.com/spiral-project/ihatemoney/issues) Or, if you prefer, you can send me an email to *alexis@notmyidea.org* and I will update the issue tracker with your feedback.

Thanks again!

### **1.5.3 How to build the documentation ?**

The documentation is using [sphinx](http://www.sphinx-doc.org/en/stable/) and its source is located inside the [docs folder.](https://github.com/spiral-project/ihatemoney/tree/master/docs)

Install doc dependencies (within the virtualenv, if any):

pip install -r docs/requirements.txt

And to produce html doc in *docs/\_output* folder:

cd docs/ make html

#### **1.5.4 How to release?**

In order to prepare a new release, we are following the following steps:

- Merge remaining pull requests;
- Update CHANGELOG.rst with the last changes;
- Update CONTRIBUTORS;
- Update known good versions of dependencies in requirements.txt with this command (from inside the venv):

make build-requirements

• If needed, recompress assets. It requires zopflipng:

```
make compress-assets
```
• Build the translations:

```
make update-translations
make build-translations
```
Once this is done, use the "release" instruction:

make release

And the new version should be published on PyPI.

Note: The above command will prompt for version number, handle CHANGELOG.rst and setup.cfg updates, package creation, pypi upload. It will prompt you before each step to get your consent.

# CHAPTER 2

Indices and tables

- <span id="page-22-0"></span>• genindex
- modindex
- search